臺中市政府車輛管理系統服務流程說明

本系統提供臺中市政府同仁線上派車申請,經秘書處派車核可後, 系統將自動以電子郵件回覆申請人,讓申請人便於掌握派車進度及提 升整體行政效能。進入系統之步驟及途徑如下:

## (一)秘書處同仁:

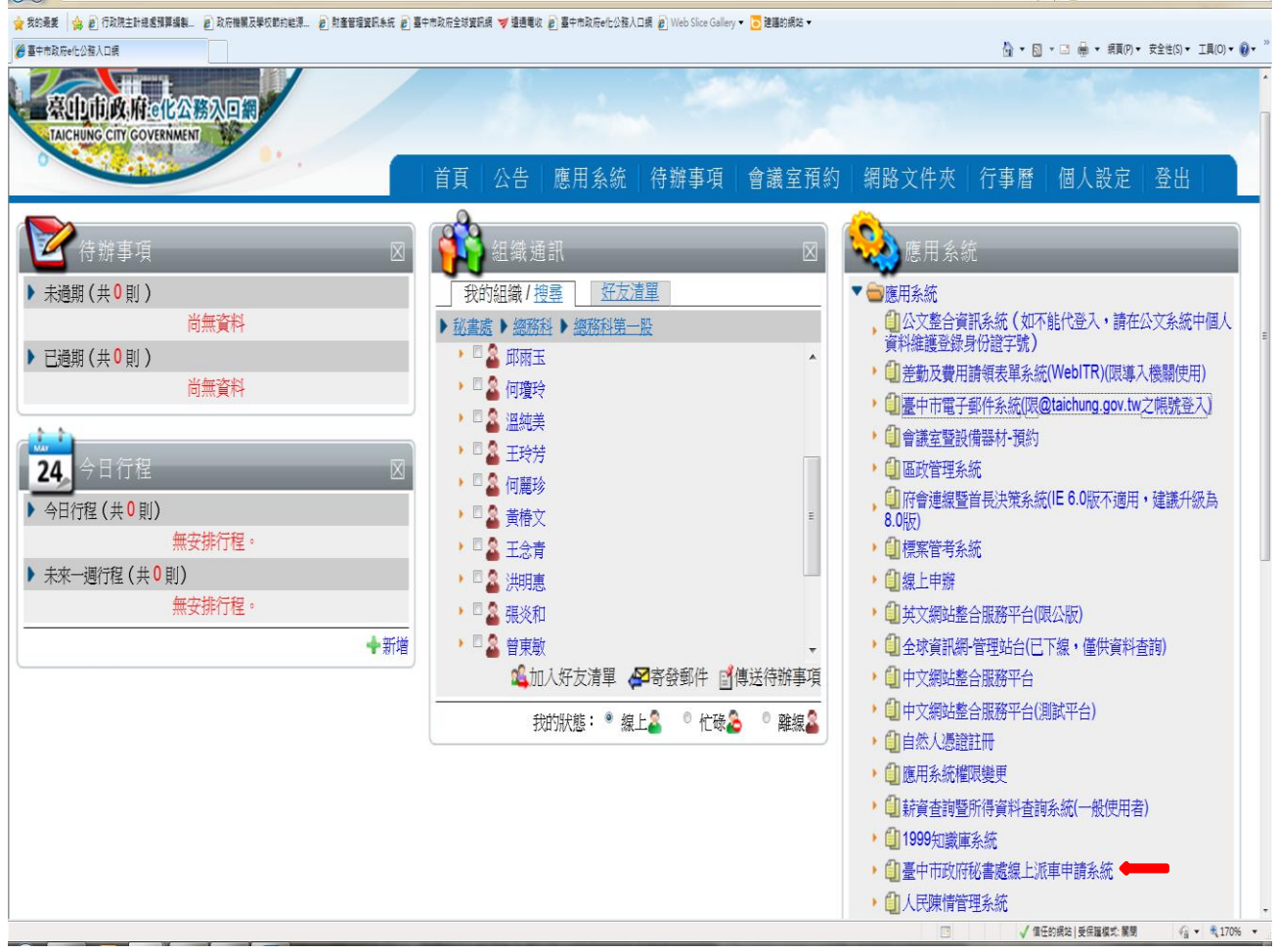

步驟一:由市府 e 化入口網站即可進入派車申請系統。

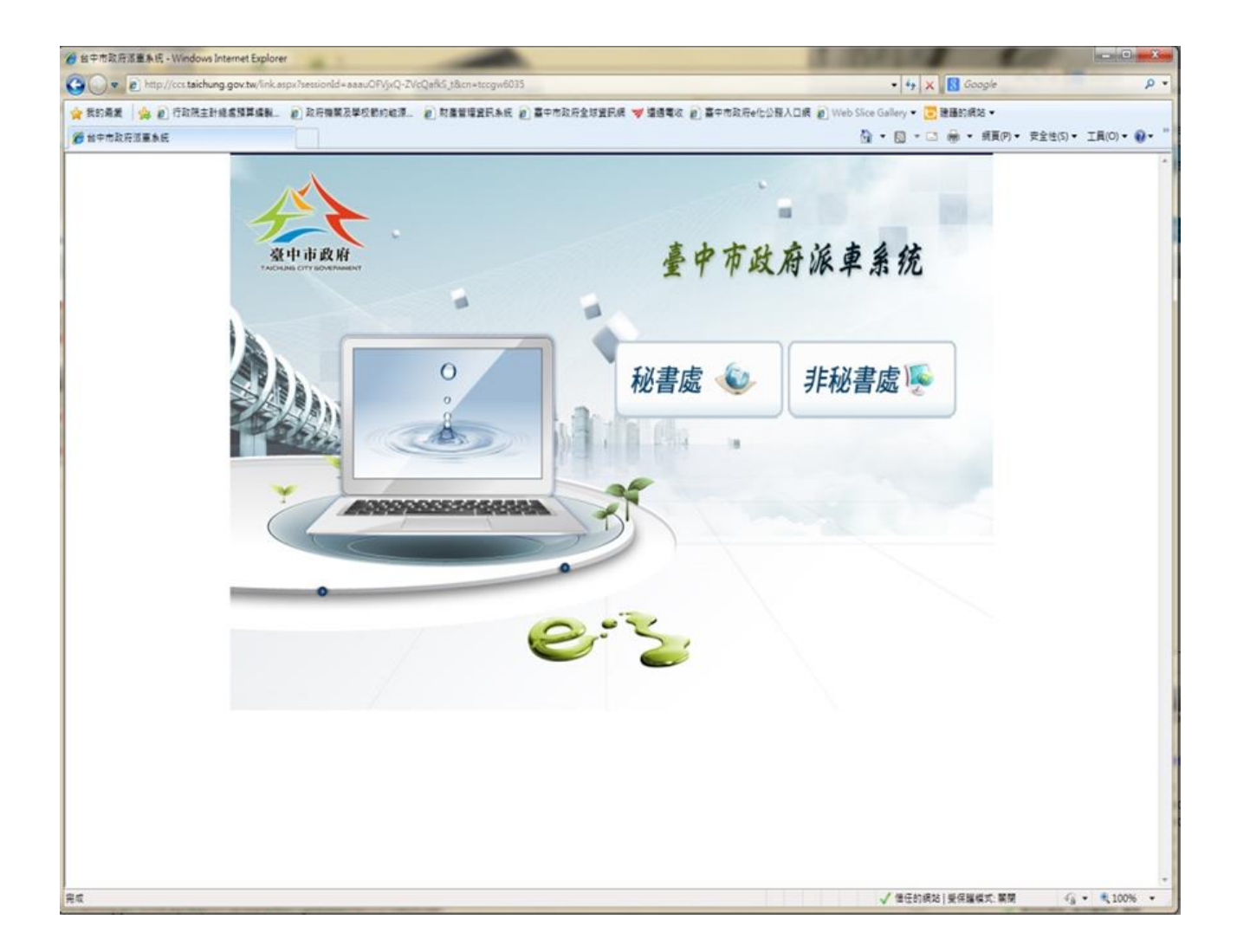

## 步驟二:進入派車系統首頁後,點選「秘書處」,即可開始派車作業。

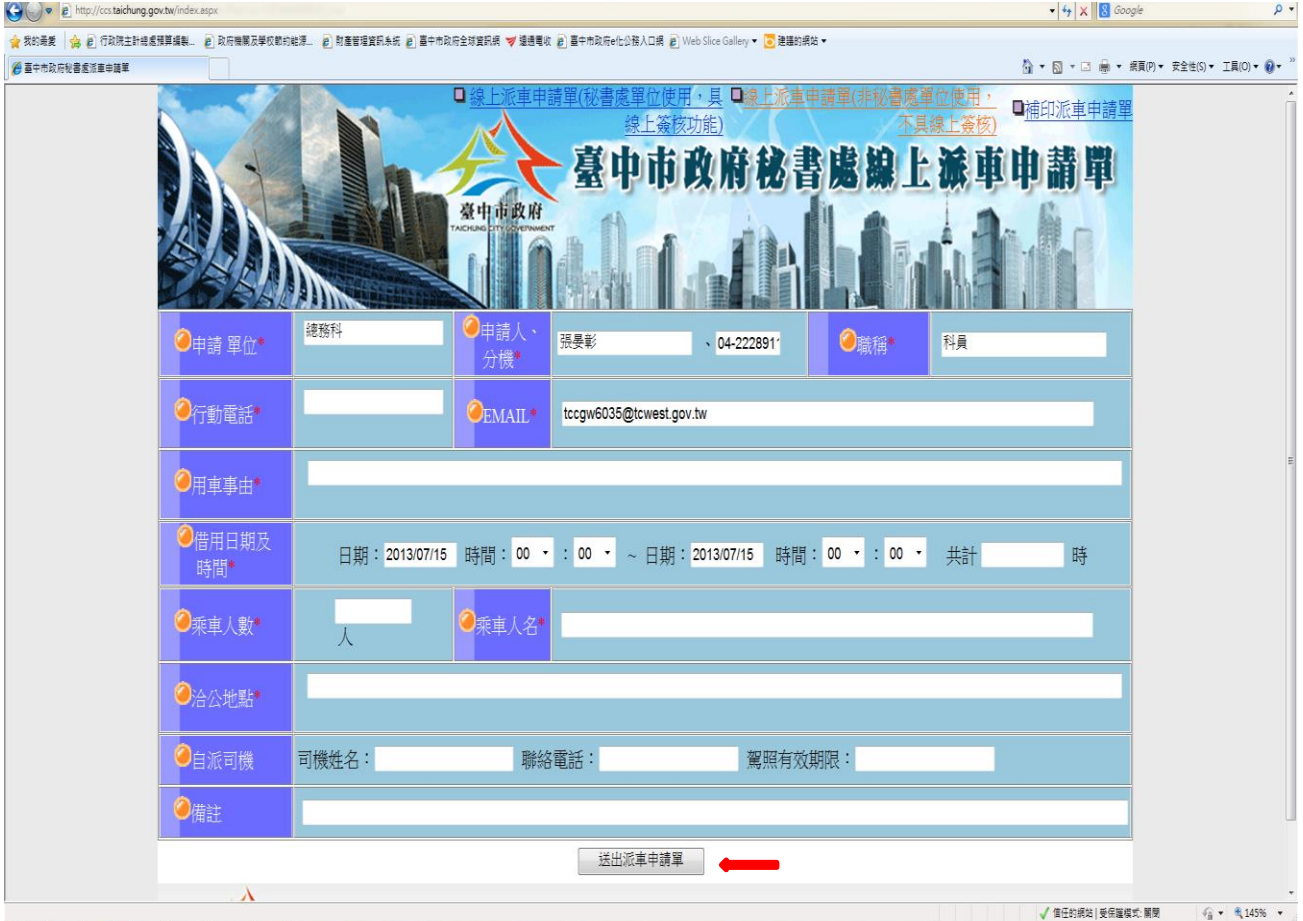

步驟三:登打相關資料後,按「送出派車申請單」後,即進入線上派

車程序。

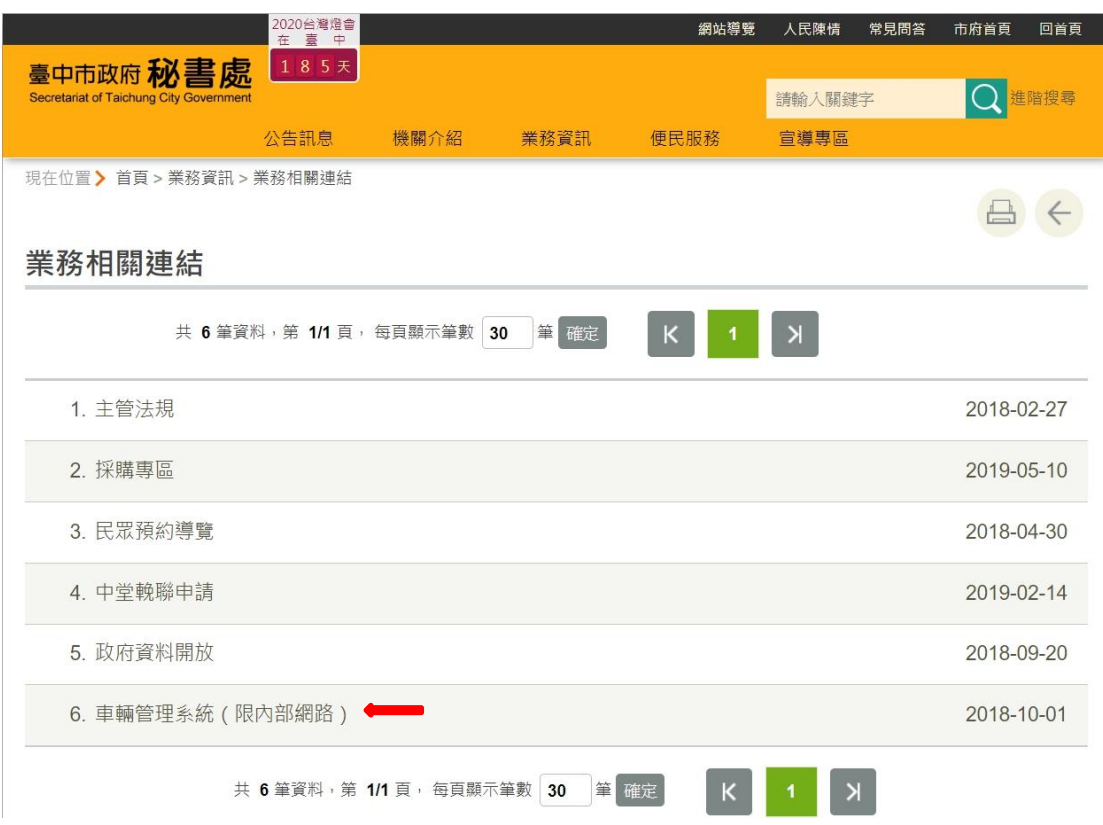

## 步驟一:由秘書處網站首頁

(http://www.secretariat.taichung.gov.tw)「業務資訊」 →「業務相關連結」→即可進入派車申請系統。

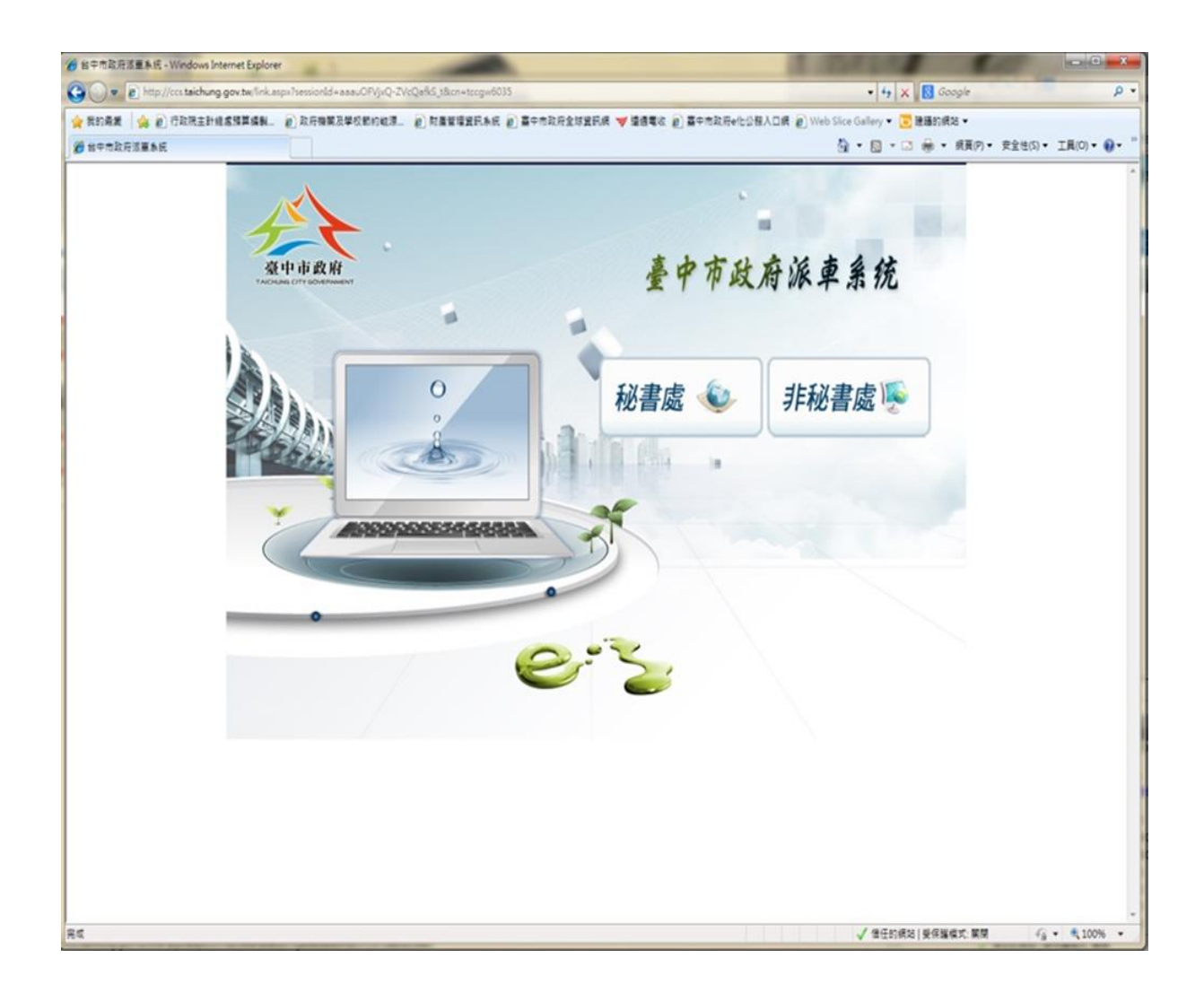

步驟二:進入派車系統首頁後,點選「非秘書處」,即可開始派車作

業。

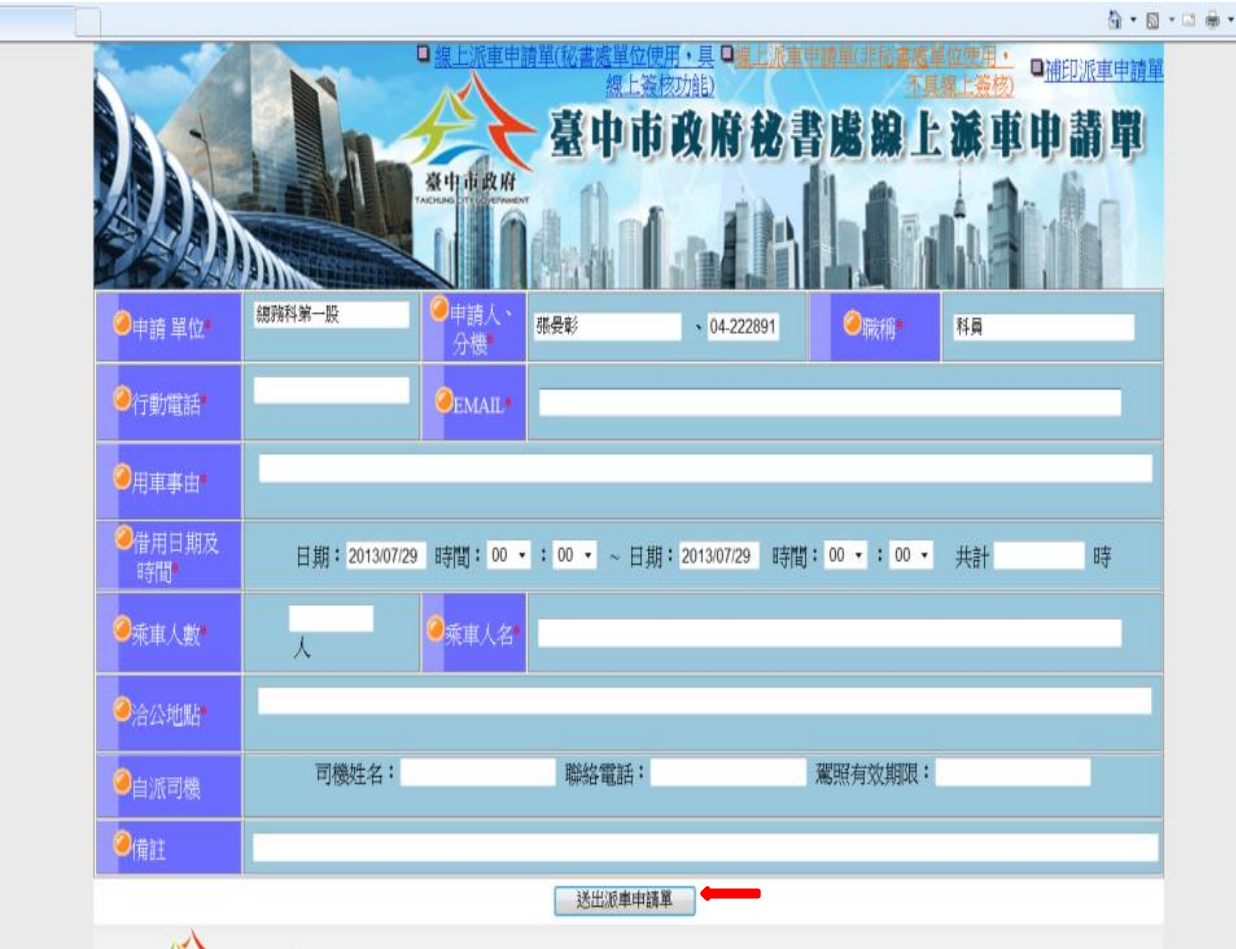

步驟三:登打相關資料後,按「送出派車申請單」後,即進入線上派

車程序。